Computer Center of Department of Computer Science, NCTU

tsaimh (2022, CC BY-SA) wangth (2017-2021, CC BY-SA) ? (1996-2016)

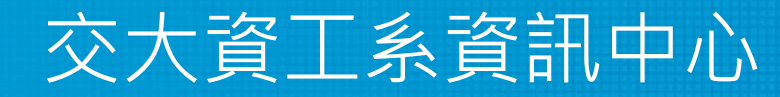

## Syslog and Log Rotate

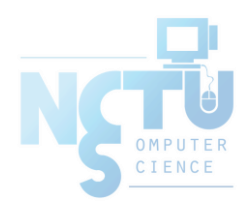

### Log files

#### • Execution information of each services

- sshd log files
- httpd log files
- ftpd log files
- Purpose
	- For post-incident tracking
	- Like insurance

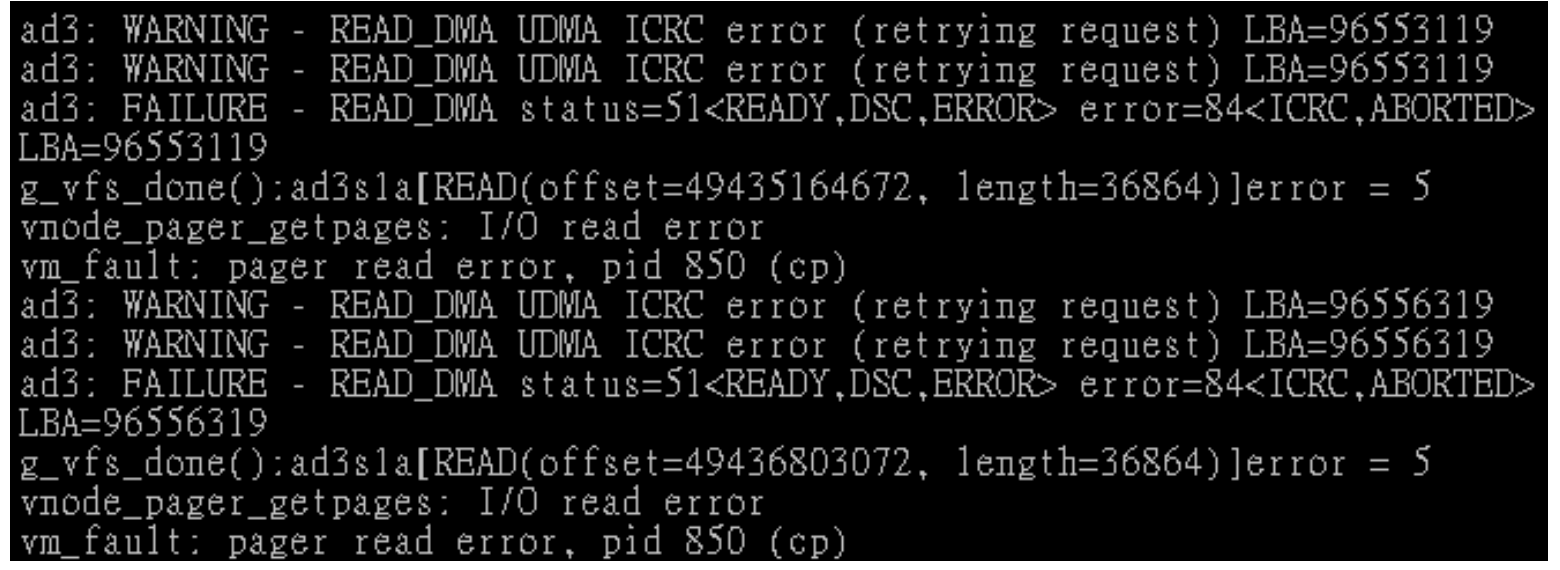

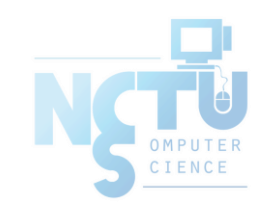

## Logging Policies

- Common schemes
	- Throw away all log files
	- Rotate log files at periodic intervals

#!/bin/sh /usr/bin/cd /var/log /bin/mv logfile.2.gz logfile.3.gz /bin/mv logfile.1.gz logfile.2.gz /bin/mv logfile logfile.1 /usr/bin/touch logfile */bin/kill –signal pid* /usr/bin/gzip logfile.1

○ Archiving log files

0 3 \* \* \* /usr/bin/tar czvf /backup/logfile.`/bin/date +\%Y\%m\%d`.tar.gz /var/log

## Finding Log Files

- Ways and locations
	- Common directory
		- /var/log
	- Read software configuration files
		- Ex: /usr/local/etc/apache22/httpd.conf

TransferLog /home/www/logs/access.log

Ex: /usr/local/etc/smb.conf

log file = /var/log/samba/%m.log

○ See /etc/syslog.conf

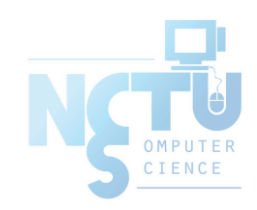

### Under /var/log in FreeBSD (1/2)

• You can see that under /var/log ...

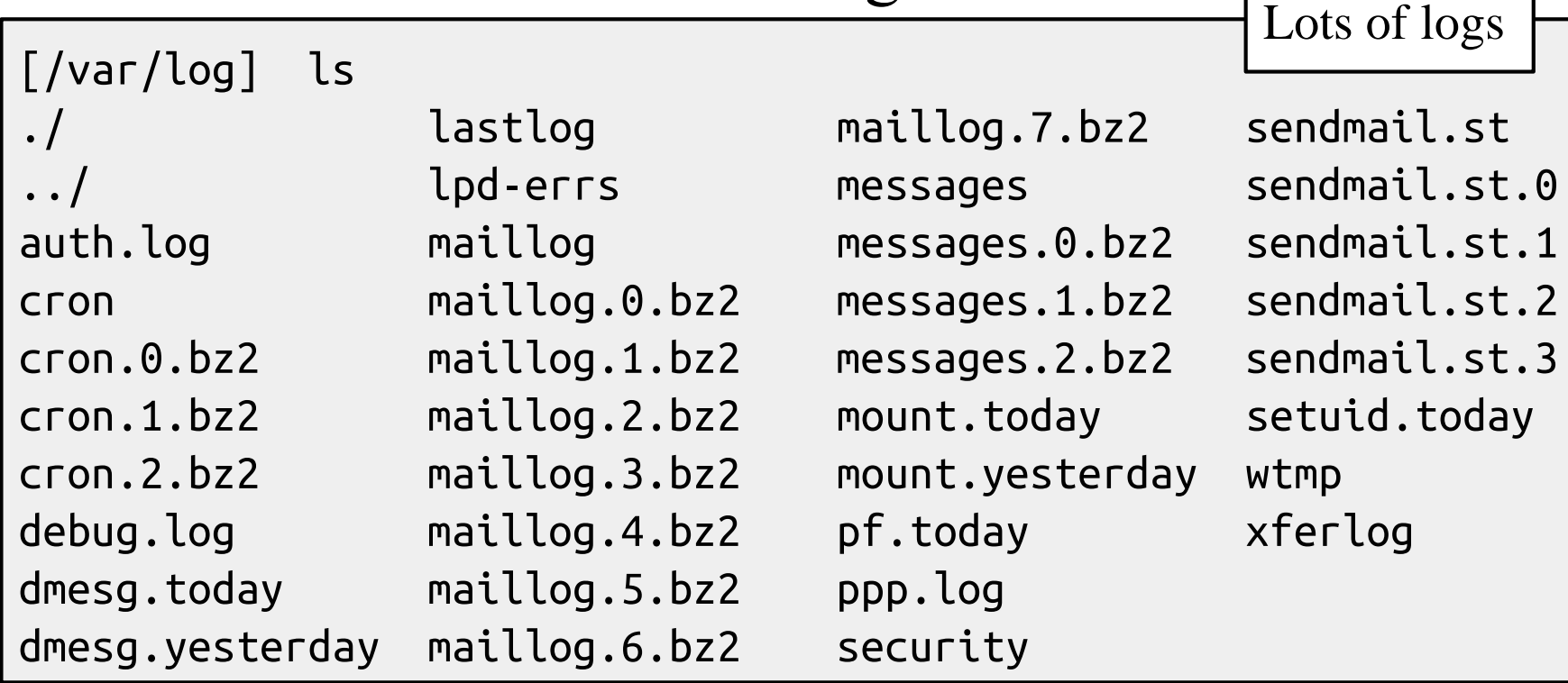

**Applications** 

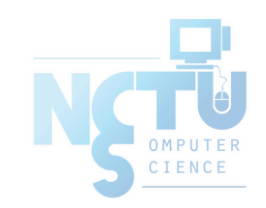

### Under /var/log in FreeBSD (2/2)

#### • Logs – because of syslogd

```
$ cat /etc/syslog.conf | grep -v ^#
*.* /var/log/all.log
*.* @loghost
*.err;kern.warning;auth.notice;mail.crit /dev/console
*.notice;authpriv.none;kern.debug;lpr.info;mail.crit;news.err /var/log/messages
security.* /var/log/security
auth.info;authpriv.info /var/log/auth.log
mail.info /var/log/maillog
lpr.info /var/log/lpd-errs
ftp.info /var/log/xferlog
cron.* /var/log/cron
*.=debug /var/log/debug.log
*.emerg *
console.info /var/log/console.log
!sudo
*.* /var/log/sudo.log
```
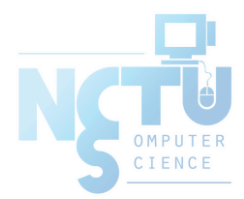

# Syslogd

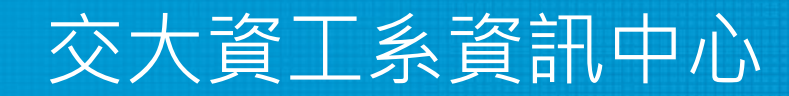

Computer Center of Department of Computer Science, NCTU

# Syslog –

# The system event logger (1/2)

- Two main functions
	- To release programmers from the tedious of writing log files
	- To put administrators in control of logging
- Three parts:
	- syslogd, /etc/syslog.conf
		- The logging daemon and configure file
	- openlog(), syslog(), closelog()
		- Library routines to use syslogd
	- logger
		- A user command that use syslogd from shell

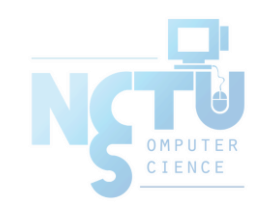

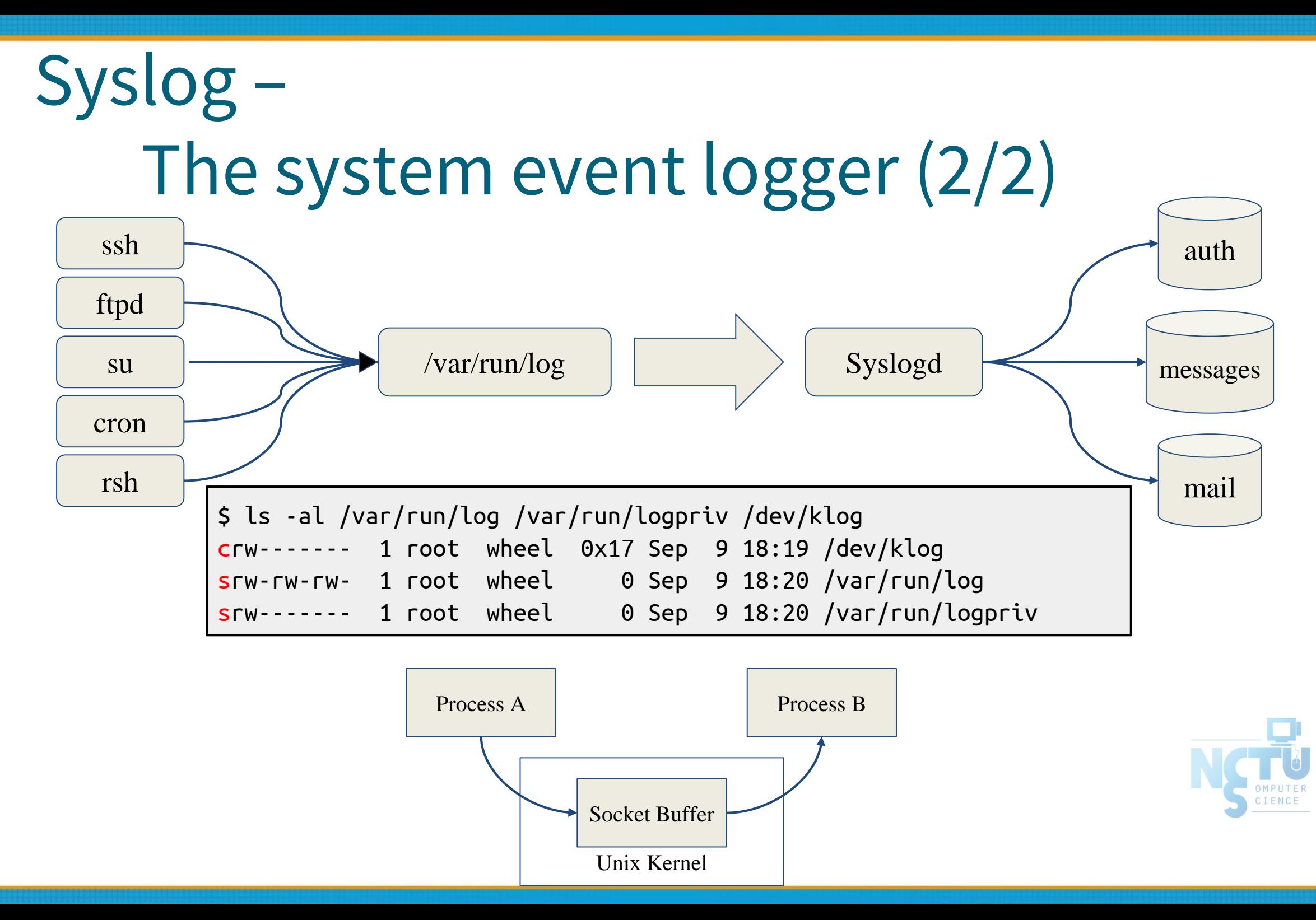

# Configuring syslogd (1/6)

- Basic format
	- The configuration file /etc/syslog.conf controls syslogd's behavior
	- selector <Tab> action
		- **Selector: program.level** 
			- **Program: the program that sends the log message**
			- **Level: the message severity level**
		- **Action: tells what to do with the message**
	- $\circ$  Ex.
		-

■ mail.info /var/log/maillog

![](_page_9_Picture_11.jpeg)

# Configuring syslogd (2/6)

- selector
	- Syntax: facility.level
		- Facility and level are predefined
			- (see next page)
	- Combined selector
		- facility.level
		- facility1, facility2.level
		- facility1.level;facility2.level
		- \*.level
	- Level indicate the minimum importance that a message must be logged
	- A message matching any selector will be subject to the line's action

### Configuring syslogd (3/6)

![](_page_11_Picture_158.jpeg)

![](_page_11_Picture_159.jpeg)

facility: auth, authpriv, console, cron, daemon, ftp, kern, lpr, mail, mark, news, ntp, security, syslog, user, uucp, and local0 through local7

# Configuring syslogd (4/6)

- Action
	- filename
		- Write the message to a local file
	- @hostname
		- Forward the message to the syslogd on hostname
	- @ipaddress
		- Forwards the message to the host at that IP address
	- $\circ$  user1, user2
		- Write the message to the user's screen if they are logged in
	- \*
		- Write the message to all user logged in

![](_page_12_Picture_12.jpeg)

## Configuring syslogd (5/6)

#### Ex.

- 
- \*.err;kern,mark.debug;auth.notice;user.none /var/log/console.log
- \*.info;kern,user,mark,auth.none @loghost
- \*.alert;kern.crit;local0,local1,local2.info root

\*.emerg /dev/console

lpr.err➔/var/log/console.log @loghost

![](_page_13_Picture_96.jpeg)

![](_page_13_Picture_9.jpeg)

### Configuring syslogd (6/6)

#### • Output of syslogd

Aug 28 20:00:00 chbsd newsyslog[37324]: logfile turned over due to size>100K Aug 28 20:01:45 chbsd sshd[37338]: error: PAM: authentication error for root from 204.16.125.3 Aug 28 20:01:47 chbsd sshd[37338]: error: PAM: authentication error for root from 204.16.125.3 Aug 28 20:07:15 chbsd sshd[37376]: error: PAM: authentication error for root from 204.16.125.3 Aug 28 20:07:17 chbsd sshd[37376]: error: PAM: authentication error for root from 204.16.125.3 Aug 30 09:47:49 chbsd sudo: chwong : TTY=ttyp4 ; PWD=/usr/home/chwong ; USER=root ; COMMAND= Aug 30 22:02:02 chbsd kernel: arp: 140.113.215.86 moved from 00:d0:b7:b2:5d:89 to 00:04:e2:10: Aug 30 22:05:13 chbsd kernel: arp: 140.113.215.86 moved from 00:04:e2:10:11:9c to 00:d0:b7:b2: Sep 1 14:50:11 chbsd kernel: arplookup 0.0.0.0 failed: host is not on local network Sep 3 13:16:29 chbsd sudo: chwong : TTY=ttyp4 ; PWD=/usr/ports ; USER=root ; COMMAND=/usr/b Sep 3 13:18:40 chbsd sudo: chwong : TTY=ttyp4 ; PWD=/usr/ports ; USER=root ; COMMAND=/usr/l Sep 3 13:25:06 chbsd sudo: chwong : TTY=ttyp4 ; PWD=/usr/ports ; USER=root ; COMMAND=/usr/l Sep 3 13:27:09 chbsd kernel: arp: 140.113.215.86 moved from 00:d0:b7:b2:5d:89 to 00:04:e2:10: Sep 3 13:27:14 chbsd kernel: arp: 140.113.215.86 moved from 00:04:e2:10:11:9c to 00:d0:b7:b2: Sep 3 15:27:05 chbsd sudo: chwong : TTY=ttyp4 ; PWD=/usr/ports ; USER=root ; COMMAND=/usr/l Sep 3 15:27:10 chbsd sudo: chwong : TTY=ttyp4 ; PWD=/usr/ports ; USER=root ; COMMAND=/usr/l Sep 3 15:27:25 chbsd sudo: chwong : TTY=ttyp4 ; PWD=/usr/ports ; USER=root ; COMMAND=/usr/l

#### Software that use syslog (1/2)

![](_page_15_Picture_204.jpeg)

CIENC

#### FreeBSD Enhancement (1/2)

- Facility name
	- FreeBSD allows you to select messages based on the name of the

program

!sudo

\*.\* /var/log/sudo.log

#### • Severity level

![](_page_16_Picture_79.jpeg)

![](_page_16_Picture_8.jpeg)

#### FreeBSD Enhancement (2/2)

- Restriction log messages from remote hosts
	- syslogd -a \*.csie.nctu.edu.tw -a 140.113.209.0/24
	- Use -ss option to prevent syslogd from opening its network port
	- rc.conf

```
syslogd_enable="YES"
syslogd_flags="-a 140.113.209.0/24:* -a 140.113.17.0/24:*"
```
![](_page_17_Picture_6.jpeg)

# Debugging syslog

- logger
	- It is useful for submitting log from shell
- For example
	- Add the following line into /etc/syslog.conf

local5.warning /tmp/evi.log

○ Use logger to verify

logger $(1)$ 

# logger –p local5.warning "test message" # cat /tmp/evi.log Nov 22 22:22:50 zfs chiahung: test message

The default priority is user info logger -h host

![](_page_18_Picture_10.jpeg)

### Using syslog in programs

```
#include <syslog.h>
int main() {
    openlog("mydaemon", LOG_PID, LOG_DAEMON);
    syslog(LOG_NOTICE, "test message");
    closelog();
    return 0;
}
```
\$ tail -1 /var/log/messages Nov 22 22:40:28 zfs mydaemon[4676]: test message

![](_page_19_Picture_3.jpeg)

#### Log rotate

- $\bullet$  Logs are rotated because newsyslog facility
	- $\circ$  In crontab

\$ grep newsyslog /etc/crontab 0 \* \* \* \* \* root newsyslog

- $\circ$  newsyslog.conf (newsyslog.conf(5), newsyslog(8))
	- ISO 8601 restricted time format: [[[[[cc]yy]mm]dd][T[hh[mm[ss]]]]]
	- Day, week, and month time format: [Dhh], [Ww[Dhh]], and [Mdd[Dhh]]

![](_page_20_Picture_199.jpeg)

@19990122T000000 # 1999/1/22 00:00:00 @0122T00

\$D23 # every day at 23:00, i.e., @T23 \$W0D23 # every Sunday at 23:00 \$W5D16 # every Friday at 16:00 \$M1D0 # 1st day of each month at 00:00 i.e., @01T00 \$M5D6 # 5th day of each month at 06:00 i.e., @05T06 J: compress using bzip2 C: create if not exist N: no process should be signaled

B: Binary

#### Vendor Specifics

- **FreeBSD** 
	- newsyslog utility
		- /etc/newsyslog.conf
	- /usr/ports/sysutils/logrotate
- Red Hat
	- logrotate utility
	- /etc/logrotate.conf, /etc/logrotate.d directory

```
$ cat mail
/var/log/mail/maillog /var/log/mail/mail.info /var/log/mail.warn
/var/log/mail.err {
missingok
monthly
size=100M
rotate 4
create 0640 root security
nocompress
}
```
![](_page_21_Picture_9.jpeg)